# **Sistem Pemesanan Online Lapangan Futsal Berbasis Web pada PK Futsal**

**Aditya Dharmawan1), Mira Ziveria 2)**

Sistem Informasi, Fakultas Industri Kreatif, Institut Teknologi dan Bisnis Kalbis Jalan Pulomas Selatan Kav. 22, Jakarta 13210 *1) Email[: adityaadharmawan@gmail.com](mailto:adityaadharmawan@gmail.com) 2) Email: mira.ziveria@kalbis.ac.id*

*Abstract: PK Futsal is an organization that provides futsal field rental services. PK Futsal's system for field ordering is still based on the conventional method. This research intends to*  develop a web-based online ordering information system using Prototyping system development *methods, Unified Modeling Language (UML) system modeling, Hypertext Preprocessor (PHP) system programming, and Black Box Testing to test the system. This study produced a system that can be used to view the availability of field schedules and book fields online at PK Futsal. Keywords: PHP, Prototyping, Reservation, UML, Web*

*Abstrak: PK Futsal adalah sebuah organisasi yang menyediakan jasa penyewaan lapangan futsal. Sistem pemesanan lapangan PK Futsal masih menggunakan cara konvensional. Penelitian ini bermaksud mengembangkan sistem informasi pemesanan online berbasis web dengan menggunakan metode pengembangan sistem Prototyping, pemodelan sistem Unified Modeling Language (UML), pemrograman sistem Hypertext Preprocessor (PHP), dan Black Box Testing untuk menguji sistem. Penelitian ini menghasilkan sebuah sistem yang dapat digunakan untuk melihat ketersediaan jadwal lapangan dan buku lapangan secara online di PK Futsal. Kata Kunci: Pemesanan, PHP, Prototyping, UML Web*

#### **I. PENDAHULUAN**

#### **A. Latar Belakang**

Secara resmi disetujui oleh Asosiasi Sepak Bola Internasional*, Fédération Internationale de Football Association* (FIFA), futsal adalah bentuk sepak bola tertutup. Namanya berasal dari istilah Portugis dan Spanyol *futebol de salo* dan *ftbol de salón*, masing-masing. Kedua istilah tersebut mengacu pada sepak bola dalam ruangan. [1].

Sistem pemesanan lapangan di PK Futsal saat ini adalah jika ada pelanggan yang ingin melakukan proses pemesanan lapangan maka pelanggan tersebut harus datang langsung ke PK Futsal, memilih jadwal lapangan kemudian pelanggan melakukan pembayaran dan pegawai PK Futsal menulis bukti pemesanan lapangan di kertas untuk diberikan kepada pelanggan. Pada saat ini PK Futsal menyediakan layanan bagi calon pemesan untuk menanyakan ketersediaan jadwal lapangan lewat komunikasi via *Whatsapp* tetapi itu hanya berlaku untuk menanyakan ketersediaan jadwal, bukan untuk proses pemesanan lapangan.

Informasi terkait ketersediaan lapangan sangat penting khususnya untuk para calon pemesan lapangan, karena ada beberapa permasalahan dari kasus calon pemesan lapangan yang sudah datang ke lokasi untuk melakukan pemesanan lapangan tetapi batal melakukan pemesanan dikarenakan jadwal lapangan yang diinginkan oleh calon pemesan itu sudah tidak tersedia dalam artian sudah dipesan terlebih dahulu oleh pemesan lainnya padahal pada saat menanyakan ketersediaan jadwal lewat komunikasi via *Whatsapp* jadwal lapangan tersebut masih tersedia. Terlebih jika calon pemesan tersebut bertempat tinggal di lokasi yang cukup jauh dari lokasi PK Futsal, tentunya hal itu pasti mengeluarkan ekstra tenaga, biaya dan waktu bagi calon pemesan tersebut.

Mengenai pendokumentasian reservasi lapangan, masih tertulis di atas kertas, sehingga membutuhkan koleksi kertas yang banyak. Selain itu, data pemesanan lapangan futsal tidak disimpan secara terorganisir sehingga lebih rentan terhadap kerugian. Oleh karena itu, PK Futsal perlu memiliki sistem informasi untuk mendukung setiap permasalahan yang muncul, khususnya masalah pesanan lapangan pelanggan dan pengolahan data pemesanan lapangan yang tidak tertata karena banyaknya tumpukan kertas pemesanan lapangan.

Untuk itu penulis berkeinginan untuk mengembangkan sistem informasi berbasis web yang dapat membantu PK Futsal dalam permasalahan proses pemesanan lapangan dan pengelolaan data pemesanan lapangan. Sistem ini diharapkan dapat menggantikan metode pemesanan tradisional seperti pertemuan langsung di lokasi lapangan, meminta ketersediaan jadwal lapangan melalui Whatsapp, menulis penjadwalan pada kertas pemesanan, dll. Dengan dikembangkannya sistem informasi berbasis web diharapkan permasalahan tersebut dapat diatasi. pemesanan sewa lapangan dan pengelolaan penjadwalan di PK Futsal akan menjadi lebih mudah diatur, sehingga memudahkan pengelola lapangan dalam mengumpulkan data.

# **B. Rumusan Masalah**

Berdasarkan uraian peneliti pada latar belakang di atas, maka perumusan masalah yang akan dibahas adalah bagaimana membangun sebuah sistem yang dapat digunakan untuk pemesanan *online* lapangan futsal berbasis *web* pada PK Futsal?

# **C. Tujuan**

Berdasarkan pada rumusan masalah yang telah ditentukan, maka dapat dirumuskan tujuan dilaksanakannya penelitian ini yaitu untuk membangun sebuah sistem pemesanan lapangan berbasis *web* pada PK Futsal.

# **II. METODE PENELITIAN**

# **A. Teori Pendukung**

Dalam penelitian ini, peneliti menggunakan beberapa teori pendukung yang sesuai dalam penelitian ini.

# **1. Penelitian Terdahulu**

Penelitian pertama dilakukan oleh Putu Sidiarta, Anak Agung Ayu Putri Ardyanti, dan I Gede Juliana Eka Putra pada tahun 2018 di dalam jurnal yang berjudul "Rancang Bangun Sistem Informasi *Marketplace* Penyewaan Lapangan Futsal *Berbasis Web"*. Aplikasi *marketplace* penyewaan lapangan futsal ini digunakan untuk memudahkan penyewa lapangan futsal dalam menentukan penyewaan lapangan futsal dengan memberikan informasi secara detail pada setiap penyedia lapangan futsal yang ada serta untuk membantu penyewa lapangan futsal dalam mendapatkan informasi ketersediaan jadwal lapangan kosong secara *real time*, sehingga memberikan kemudahan dalam melakukan proses penyewaan jadwal lapangan futsal tanpa harus datang langsung ke tempat futsal. Pembuatan aplikasi ini dilakukan dengan Metode *Waterfall*. Aplikasi ini di implementasikan dengan *Framework Codeigniter*, dan dibuat dengan bahasa pemograman PHP, serta MySQL sebagai databasenya, dan untuk metode pengujian sistem menggunakan *black box testing* [2]*.*

Penelitian kedua dilakukan oleh Agustiena Merdekawati, Luci K. Rahayu, dan Winda Yulianti pada tahun 2019 di dalam jurnal yang berjudul "Sistem Informasi Penyewaan Lapangan Futsal Berbasis *Web* Pada Futsal Station

Bekasi". Aplikasi penyewaan jadwal lapangan futsal ini digunakan untuk memudahkan penyewa mengetahui jadwal lapangan futsal yang kosong, untuk memberikan kemudahan dalam melakukan proses penyewaan jadwal lapangan futsal tanpa harus datang langsung ke tempat futsal. Pembuatan aplikasi ini dilakukan dengan metode *Waterfall*. Aplikasi ini di implementasikan dengan bahasa pemograman PHP, database MySQL sebagai media penyimpanan data dan metode pengujian menggunakan *black box testing*. Tujuan dari penelitian ini adalah menghasilkan sistem informasi penyewaan melalui *website*. Aplikasi ini dapat digunakan oleh 3 pengguna, yaitu admin, petugas dan penyewa. Admin dapat melakukan olah data lapangan, harga sewa, penyewa, *booking,*  konfirmasi pembayaran dan halaman statis. Penyewa dapat melakukan *booking via web*, melihat informasi jadwal lapangan dan konfirmasi pembayaran [3].

Penelitian ketiga dilakukan oleh Eddy Soeryanto Soegoto and Denis Yordan Panggabean pada tahun 2018 di dalam jurnal dengan judul "*Building Futsal Competition System Based on Website to Increase Participants and Profit*". Tujuan dari penelitian ini adalah untuk mempermudah calon peserta dalam pendaftaran sehingga pelamar tidak perlu pergi ke tempat pendaftaran, meminimalkan transportasi biaya yang dikeluarkan oleh calon peserta, dan untuk memfasilitasi pelaksanaan kompetisi seperti pemesanan lokasi lapangan futsal untuk penggelaran kompetisi dari

berbagai aspek melalui cara *online*. Metode yang digunakan dalam penelitian ini adalah pengumpulan primer dan data sekunder dengan wawancara dan observasi langsung ke lapangan futsal, mengolah data itu telah diperoleh dengan menggunakan pendekatan sistem berorientasi objek dan pengembangan sistem *Waterfall*, dan membuat desain sistem menggunakan *use case diagram*

dan *activity diagram*. Hasil ini Penelitian telah meningkatkan peserta karena mereka dapat melihat informasi jadwal langsung oleh mengakses situs *web*, dan tim peserta dapat melihat hasil pertandingan yang telah terjadi karena sistem informasi berbasis situs yang dibangun dengan konsep *real-time* [4]*.*

# **2. Futsal**

Futsal merupakan jenis sepak bola tertutup yang secara resmi disahkan oleh Badan Perkumpulan Antar Negara Sepak Bola, *Fédération Internationale de Football Association* (FIFA). Namanya berasal dari bahasa Portugis *futebol de salão*, dan bahasa Spanyol *fútbol de salón*. Keduanya memiliki arti yaitu sepak bola dalam ruangan. Futsal pertama kali ditemukan pada tahun 1930 oleh Juan Carlos Ceriani, pria kelahiran Buenos Aires, Argentina. Kemudian dipopulerkan di Montevideo, Uruguay pada tahun 1930 dan selanjutnya futsal menyebar ke seluruh negara di Amerika Selatan. Futsal merupakan cabang olahraga beregu yang dimainkan oleh 5 orang dari masingmasing tim. Permainan futsal adalah permainan yang sangat cepat dan dinamis.

Permainan futsal sama dengan sepak bola, yang membedakan dari kedua permainan ini adalah jumlah pemain, ukuran bola, ukuran lapangan dan ada beberapa teknik dasar juga yang berbeda. Pemain futsal dalam setiap tim berjumlah 5 orang. Ukuran bola yang digunakan adalah ukuran 4 dengan keliling bola berkisar 62 - 64 cm dan beratnya 0,4 - 0,44 kg. Sedangkan untuk ukuran lapangan futsal standar internasional memiliki panjang minimal 25 - 45 m dan lebar 15 - 25 m. Yang paling signifikan antara futsal dengan sepakbola adalah futsal pada umumnya dimainkan di dalam ruangan. Meski ada yang dibuat di lapangan terbuka, tapi yang populer adalah di lapangan tertutup. Tempat bermainnya pun menggunakan lapangan karet, lantai dan rumput sintetis [1].

# **3. Pemesanan/Reservasi**

Reservasi atau reservation dalam bahasa Inggris berasal dari kata kerja *"to reserve*" yang artinya menyediakan atau menyiapkan tempat terlebih dahulu. Pada umumnya reservasi dilakukan untuk fasilitas seperti hotel, penginapan, tempat duduk pada pertunjukan, pesawat terbang, kereta api, bus, dan bentuk hiburan lainnya. Dalam industri pariwisata, istilah reservasi atau reservasi dikenal juga dengan istilah *booking* [5].

#### **4.** *Hypertext Preprocessor* **(PHP)**

*PHP* adalah script untuk mengembangkan halaman web dinamis. Dinamis menunjukkan bahwa halaman yang ditampilkan dapat dimodifikasi sebagai tanggapan atas permintaan klien. *PHP* juga bersifat open source, sehingga siapa saja dapat menggunakannya tanpa biaya. [6].

# **5.** *Unified Modeling Language* **(UML)**

*UML* adalah model standar untuk dokumentasi, spesifikasi, dan konstruksi perangkat lunak. *UML* adalah baik metodologi dan alat untuk mengembangkan sistem berorientasi objek [7].

# **6.** *WEB*

*Website* adalah sebuah layanan penyajian informasi yang menggunakan konsep hyperlink, yang memudahkan para peselancar dalam mengakses informasi (sebutan bagi pengguna komputer yang menelusuri atau mencari informasi melalui internet). [8]

# **7.** *Cross Functional Flowchart* **(CFF)**

*Cross Functional Flowchart* atau disebut juga *Swimlane Flowchart* adalah Diagram yang menggambarkan keterlibatan setiap pemangku kepentingan dalam kegiatan bisnis perusahaan. Diagram ini menggambarkan alur proses yang menggambarkan interaksi berbagai bagian dan progresi proses melalui berbagai fasenya [9].

#### **8. Basis Data**

Basis data (database) adalah organisator dari sekumpulan data yang saling terkait yang memfasilitasi pengambilan informasi oleh kegiatan. Basis data dirancang untuk memecahkan masalah dengan arsitektur sistem berbasis file [10].

# **9.** *Entity Relationship Diagram* **(ERD)**

*Entity Relationship Diagram*  merupakan diagram yang berisi himpunan etitas dan himpunan relasi yang dimana dari himpunan tersebut masing-masing dilengkapi dengan atribut-atribut yang mempresentasikan seluruh fakta dari kasus nyata yang kita tinjau [11].

# **B. Desain Penelitian**

#### **1.** *Prototype*

*Prototyping* merupakan metode pengembangan perangkat lunak, yang berupa model fisik kerja sistem dan berfungsi sebagai versi awal dari sistem. Penggunaan metode *prototyping* akan menghasilkan suatu *prototype* sistem sebagai perantara pengembang dan pengguna agar dapat berinteraksi dalam proses kegiatan pengembangan sistem informasi. Berikut tahapan-tahapan pada metode pengembangan sistem *prototyping* [12]:

- 1. *Communication*,
- 2. *Quick plan*,
- 3. *Modelling quick design*,
- 4. *Construction of prototype*, dan
- 5. *Deployment delivery* & *Feedback.*

# **2.** *Black Box Testing*

Pengujian sistem menggunakan metode *Black-Box. Black-Box Testing*, juga dikenal sebagai pengujian fungsional, adalah jenis pengujian yang mengabaikan mekanisme internal sistem atau komponen dan hanya berfokus pada output yang dihasilkan sebagai respons terhadap input dan kondisi eksekusi yang ditentukan. Oleh karena itu, dapat disimpulkan bahwa Black-Box Testing merupakan pengujian yang menitikberatkan pada fungsionalitas, yaitu perilaku perangkat lunak dalam menanggapi masukan pengguna guna memperoleh/menghasilkan keluaran yang diinginkan, tanpa memeriksa proses internal atau kode program yang dijalankan oleh perangkat lunak [13].

#### **C. Prosedur Penelitian**

# **1. Kerangka Penelitian**

Kerangka penelitian berupa tahapantahapan dalam proses pengembangan sistem dalam penelitian ini. Adapun kerangka penelitian yang digunakan oleh peneliti adalah sebagai berikut:

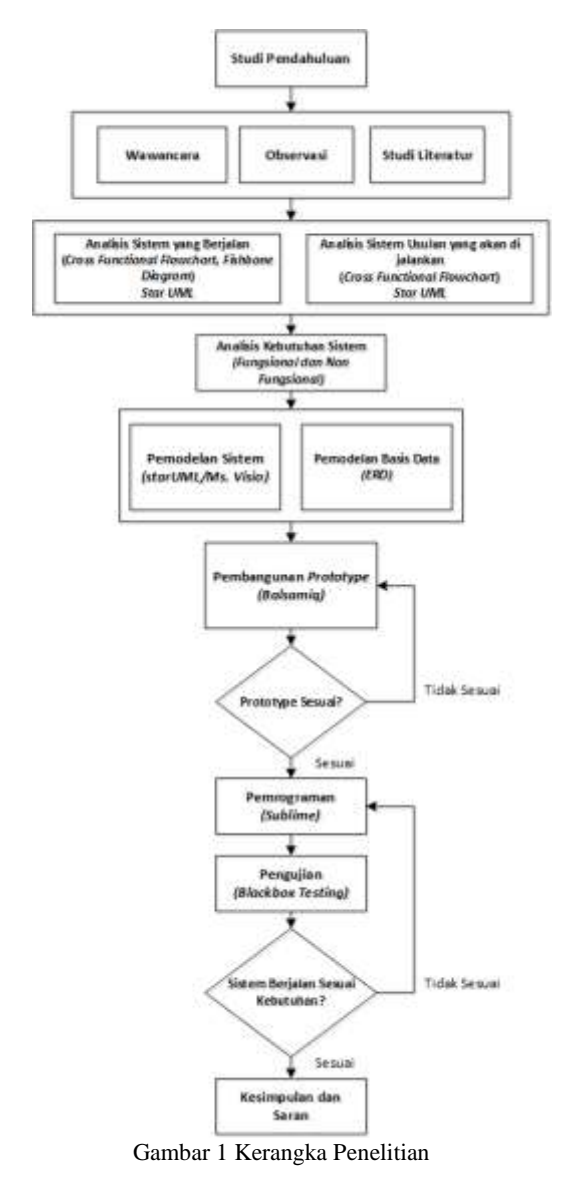

Tahap pertama yang dilakukan adalah melakukan studi pendahuluan, peneliti melakukan pengumpulan data berupa wawancara dan observasi dan juga melakukan studi literatur yang berhubungan dengan penelitian yang sesuai.

Setelah melakukan pengumpulan data, peneliti melakukan perencanaan cepat dengan menganalisis permasalahan yang dihadapi, kemudian menganalisis kebutuhan yang akan disesuaikan oleh pengguna. Kemudian, melakukan pemodelan sistem menggunakan *starUML* dan pemodelan basis data menggunakan ERD. Selanjutnya, peneliti melakukan pembangunan *protoype* menggunakan *Balsamiq*. Setelah membangun *prototype,*  kemudian dilakukan evaluasi terhadap *prototype* yang telah dibangun.

Setelah melakukan tahapan tersebut, peneliti akan melakukan pemrograman menggunakan *Sublime Text*, *MySQL* dan *XAMPP*. Lalu akan melakukan pengujian apakah sistem telah berjalan dengan baik dan telah sesuai dengan kebutuhan. Dan pada akhirnya dapat diberikan kesimpulan dan saran.

# **III. HASIL DAN PEMBAHASAN**

# **A. Proses Bisnis Usulan**

Peneliti mengusulkan sebuah sistem pemesanan lapangan futsal secara *online*  untuk membantu para pelanggan dalam melihat jadwal yang tersedia dan memesan lapangan yang sesuai dengan jadwal yang diinginkan tanpa perlu datang langsung ke lokasi PK Futsal. Berikut merupakan alur sistem usulan pemesanan lapangan:

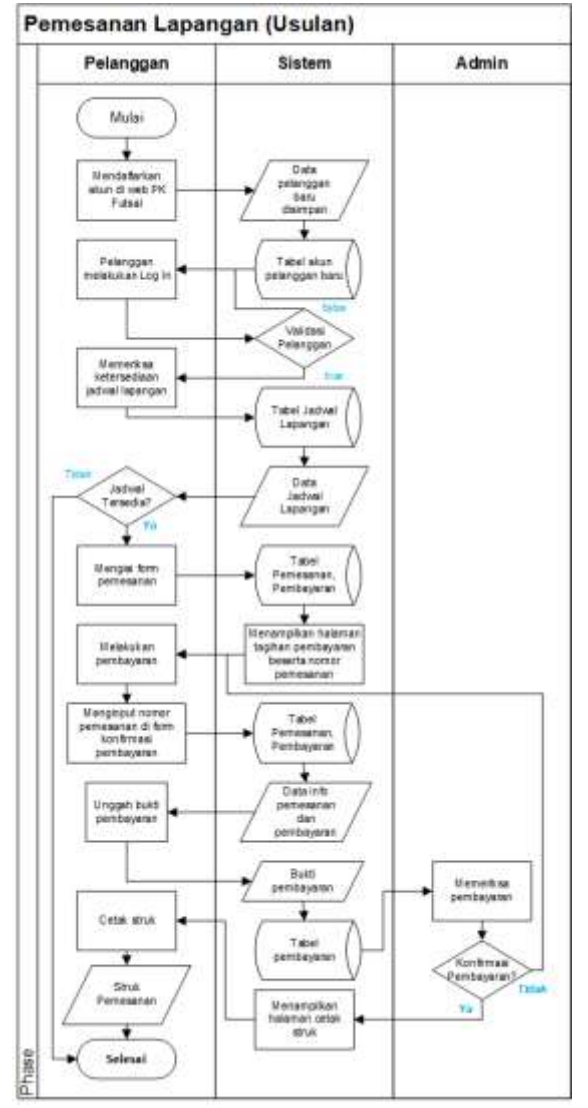

Gambar 2 Alur Sistem Usulan Pemesanan Lapangan

# **B. Pemodelan Sistem**

Peneliti menggambarkan pemodelan desain sistem menggunakan *Unified Modeling Language* (UML) yang diantaranya ada berupa *Use Case Diagram*, *Activity Diagram*, dan *Class Diagram*.

#### **1.** *Use Case Diagram*

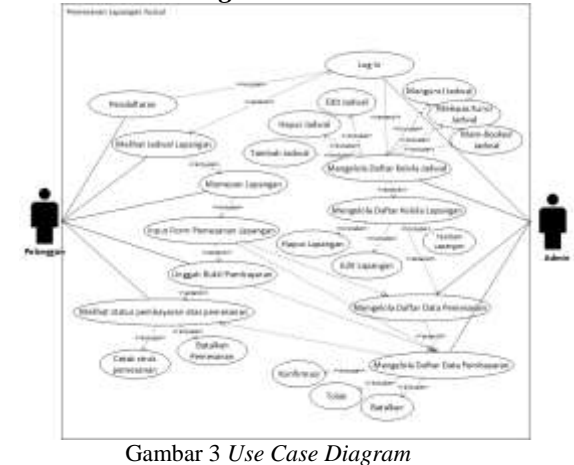

Berikut ini adalah penjelasan aktor-aktor yang terdapat pada gambar sebagai berikut :

# • Admin

Pada sistem ini, admin memiliki akses, yaitu dapat melakukan *log in*, mengelola lapangan, mengelola jadwal lapangan, mengelola daftar pemesanan, mengelola daftar pembayaran terhadap pemesanan. • Pelanggan

Pada sistem ini, pelanggan memiliki akses, yaitu dapat melakukan *log in*, melakukan pendaftaran akun baru, melihat ketersediaan jadwal, melakukan pemesanan lapangan, mengunggah bukti pembayaran, membatalkan pemesanan, dan mencetak struk bukti pemesanan.

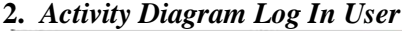

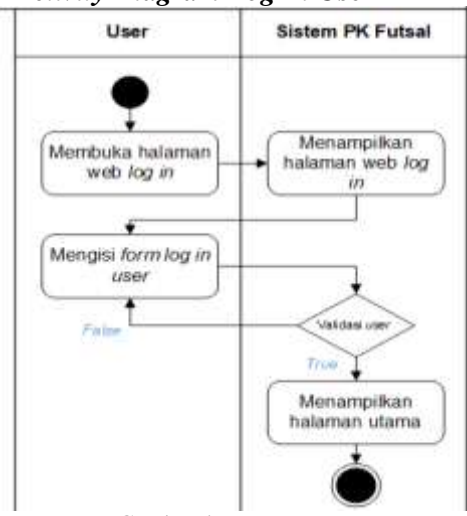

Gambar 4 *Log In User*

*Activity diagram log in user*  menggambarkan proses *log in user* pada *website* sistem pemesanan lapangan futsal di PK Futsal. Mulai dari *user* membuka halaman *web* kemudian memasukkan nama pengguna dan kata sandi *user*. Selanjutnya sistem akan melakukan validasi nama pengguna dan kata sandi *user*. Jika salah maka sistem akan meminta *user* untuk memasukkan nama pengguna dan kata sandi *user* kembali, sedangkan jika benar maka akan masuk ke dalam halaman utama dan proses *log in* selesai.

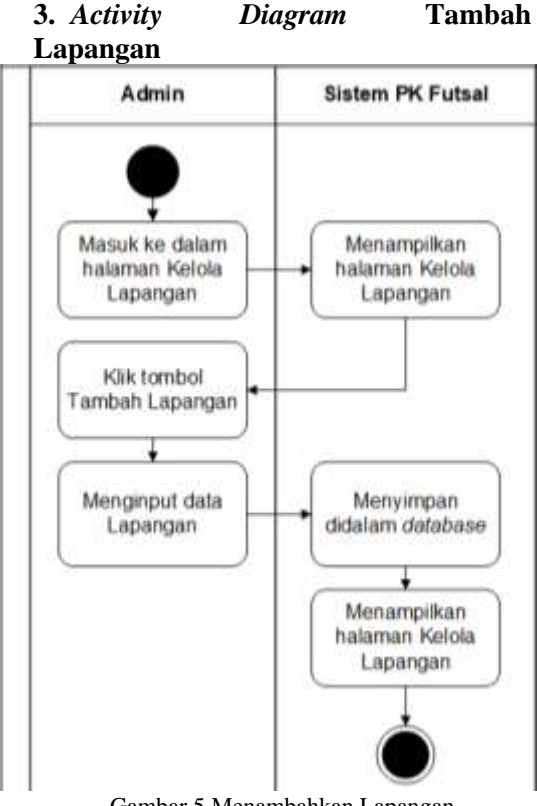

Gambar 5 Menambahkan Lapangan

*Activity diagram* tambah lapangan menggambarkan proses menambah data lapangan yang dapat beroperasi. Dapat dilakukan dengan mengklik tombol tambah lapangan pada halaman kelola lapangan, kemudian mengisi form data lapangan, selanjutnya data tersebut akan disimpan di dalam *database*.

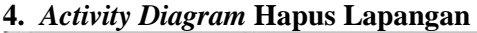

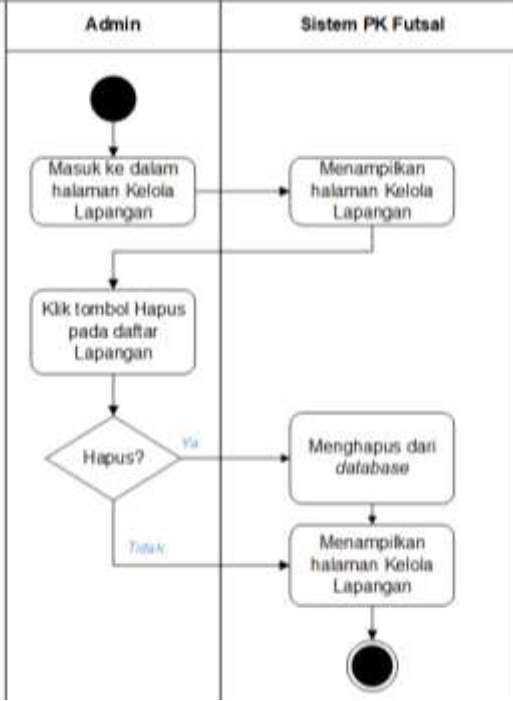

Gambar 6 Menghapus Lapangan

*Activity diagram* hapus lapangan menggambarkan proses menghapus data lapangan yang dapat dilakukan dengan klik tombol hapus pada data daftar lapangan, kemudian sistem secara otomatis akan menghapus data yang ada di dalam *database*.

#### **5.** *Activity Diagram* **Ubah Lapangan**

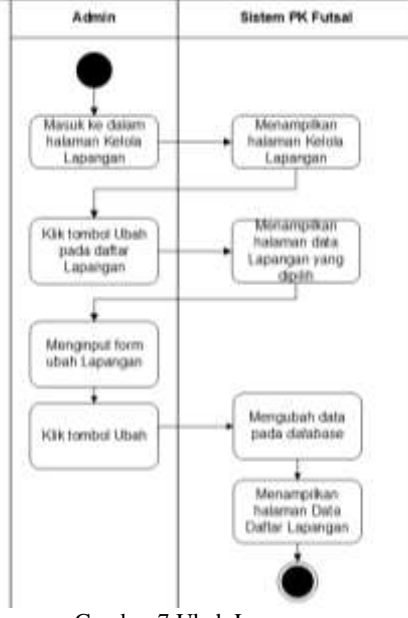

Gambar 7 Ubah Lapangan

*Activity diagram* ubah lapangan menggambarkan proses mengubah data lapangan dengan mengisi kolom ubah data dan klik tombol ubah, kemudian sistem secara otomatis akan memperbarui/mengubah data yang ada di dalam *database*.

**6.** *Activity Diagram* **Tambah Jadwal Lapangan**

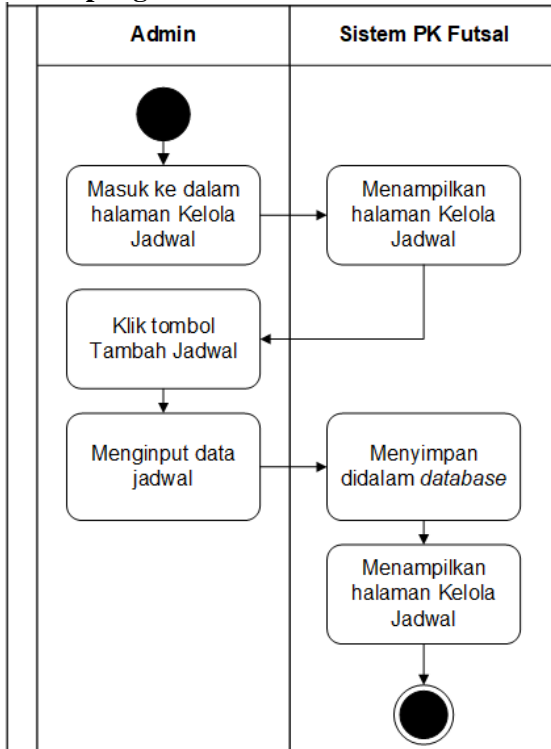

Gambar 8 Tambah Jadwal Lapangan

*Activity diagram* tambah jadwal menggambarkan proses menambah data jadwal lapangan tersedia yang dapat dilakukan dengan mengklik tombol jadwal pada halaman kelola jadwal, kemudian mengisi form data jadwal dan selanjutnya data tersebut akan disimpan di dalam *database*.

**7.** *Activity Diagaram* **Hapus Jadwal Lapangan**

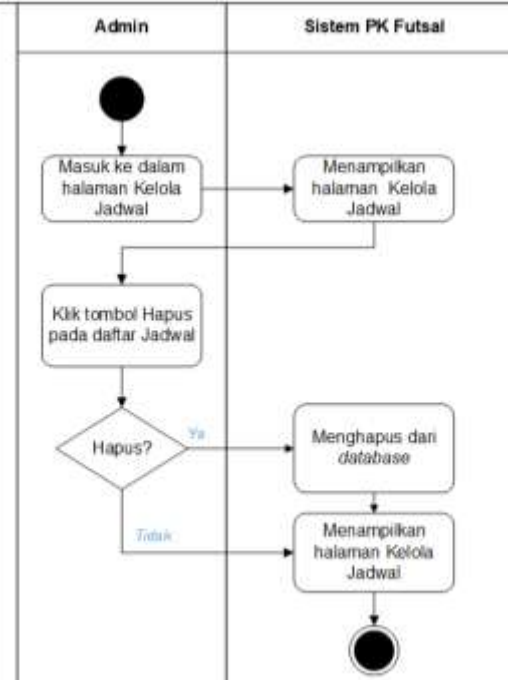

Gambar 9 Hapus Jadwal Lapangan

*Activity diagram* hapus jadwal menggambarkan proses menghapus data jadwal lapangan yang dapat dilakukan dengan klik tombol hapus pada data daftar jadwal lapangan, kemudian sistem secara otomatis akan menghapus data yang ada di dalam *database*.

#### **8. Activity Diagram Ubah Jadwal**

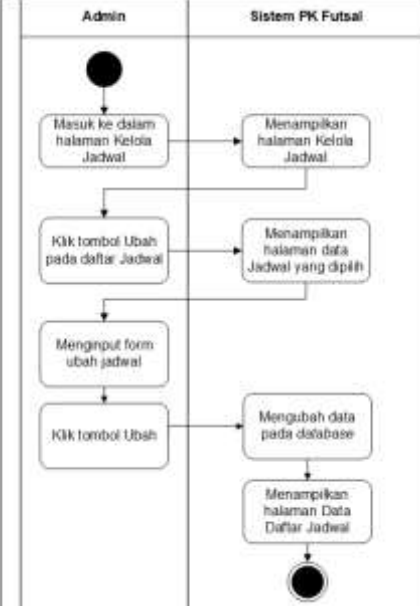

Gambar 10 Ubah Jadwal Lapangan

*Activity diagram* ubah jadwal menggambarkan proses mengubah data jadwal lapangan dengan mengisi kolom ubah data dan klik tombol ubah, kemudian sistem secara otomatis akan memperbarui/mengubah data yang ada di dalam *database*.

## **9.** *Activity Diagram* **Pemesanan Lapangan Futsal**

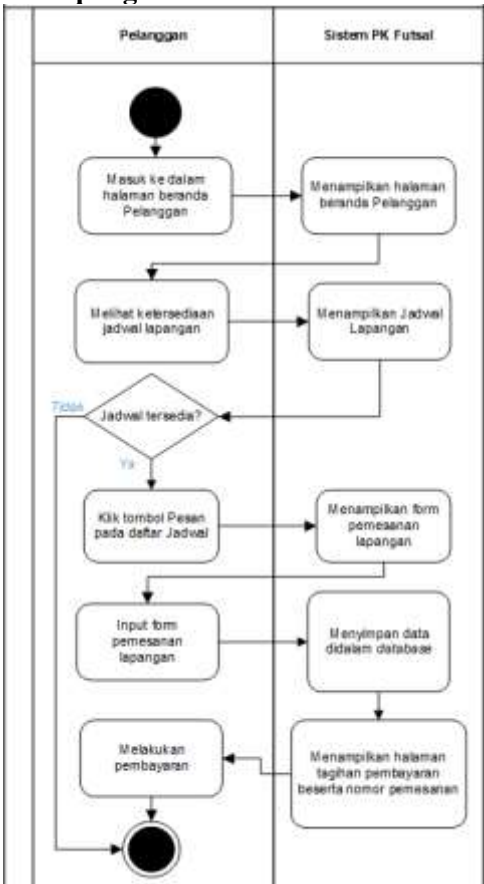

Gambar 11 Pemesanan Lapangan Futsal

*Activity diagram* pemesanan lapangan menggambarkan bagaimana proses pemesanan lapangan futsal yang dilakukan oleh pelanggan. Pemesanan baru dapat dilakukan jika pelanggan sudah melakukan *log in.* Setelah *log in* pelanggan akan menuju ke halaman beranda, mengecek ketersediaan jadwal lapangan kemudian melakukan pemesanan lapangan dengan mengisi form pemesanan lapangan.

**10.** *Activity Diagram* **Konfirmasi Pembayaran Oleh Pelanggan**

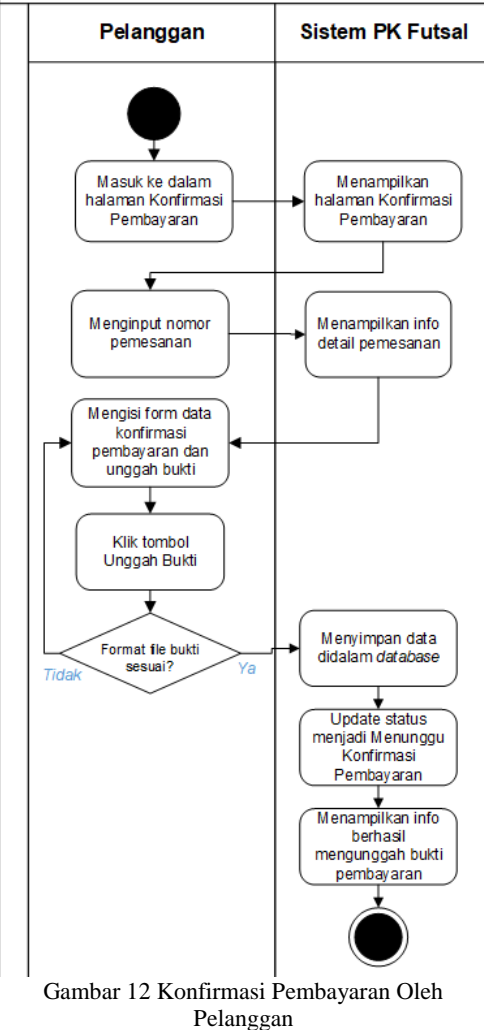

*Activity diagram* konfirmasi pembayaran oleh pelanggan menggambarkan proses melakukan konfirmasi pembayaran. Pelanggan memasukkan nomor pemesanannya, kemudian sistem menampilkan detail pemesanan. Setelah itu, pelanggan mengisi *form* data konfirmasi pembayaran beserta unggah bukti pembayaran. Jika format *file* yang diunggah pelanggan sesuai dengan format *file* yang diminta sistem maka pelanggan berhasil mengunggah bukti pembayaran, jika tidak maka pelanggan harus mengunggah format *file* yang sesuai terlebih dahulu. Setelah pelanggan berhasil mengirim/mengunggah bukti

pembayaran, kemudian sistem akan mengubah status pembayaran menjadi menunggu konfirmasi pembayaran, yaitu menunggu konfirmasi pembayaran dari admin PK Futsal.

# **11.** *Activity Diagram* **Mengelola Transaksi Pembayaran**

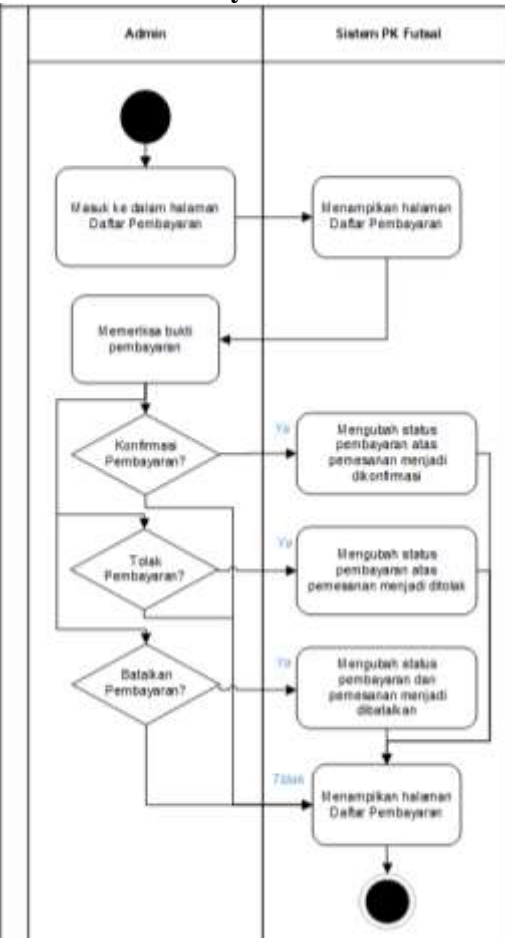

Gambar 13 Mengelola Transaksi Pembayaran

*Activity diagram* mengelola transaksi pembayaran atas pemesanan oleh admin menggambarkan proses bagaimana admin melakukan pengubahan status pembayaran atas pemesanan setelah memeriksa bukti pembayaran yang dikirimkan oleh Pelanggan.

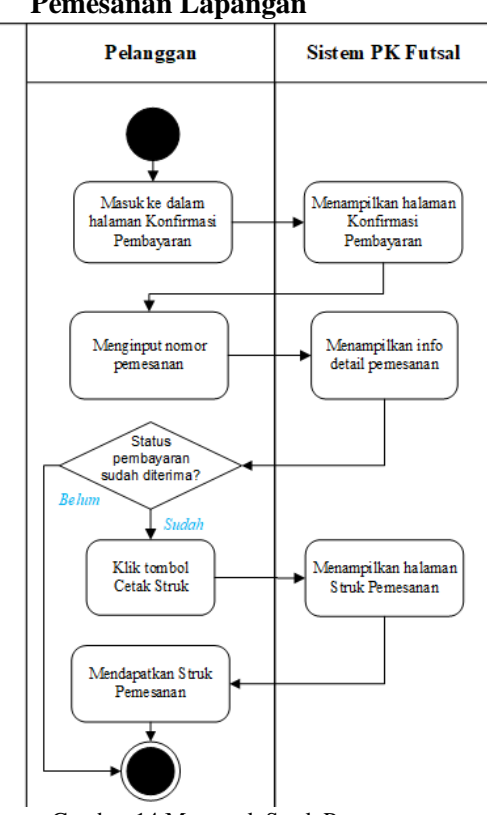

**12.** *Actitvity Diagram* **Mencetak Struk Pemesanan Lapangan**

Gambar 14 Mencetak Struk Pemesanan

*Activity diagram* mencetak struk pemesanan oleh pelanggan menggambarkan proses bagaimana pelanggan melakukan cetak struk pemesanan setelah pembayaran yang dilakukan pelanggan sudah diterima dan dikonfirmasi oleh admin.

#### **13.** *Class Diagram*

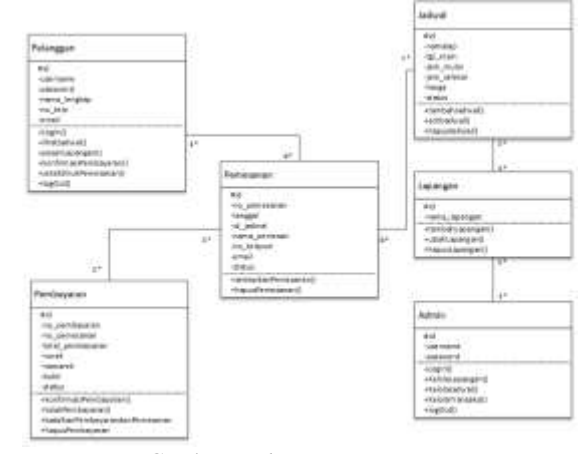

Gambar 9 *Class Diagram*

# **C. Pemodelan Basis Data 1.** *Entity Relationship Diagram* **(ERD)**

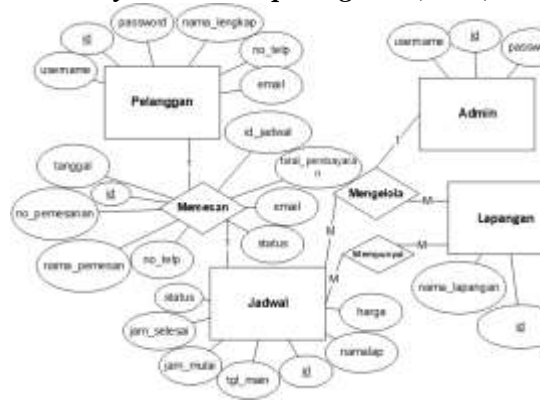

Gambar 15 *Entity Relationship Diagram*

Sistem Pemesanan *Online* Lapangan Futsal Berbasis *Web* Pada PK Futsal yang akan dibangun oleh peneliti memilik jumlah entitas sebanyak 4 entitas dan setiap entitas memiliki relasi antar entitas.

# **2. Struktur Tabel Basis Data Pemesanan Lapangan Futsal**

# **Struktur Tabel Pelanggan**

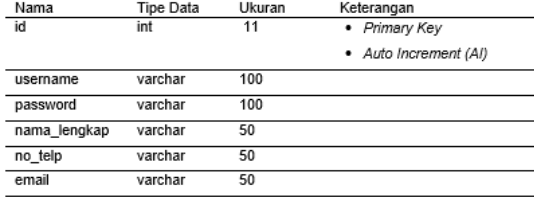

Gambar 16 Struktur Tabel Pelanggan

#### **Struktur Tabel Admin**

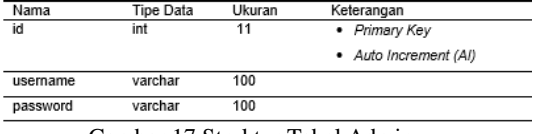

Gambar 17 Struktur Tabel Admin

#### **Struktur Tabel Lapangan**

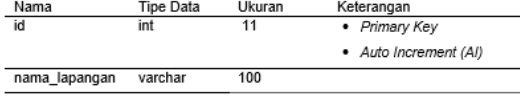

Gambar 18 Struktur Tabel Lapangan

#### **Struktur Tabel Jadwal**

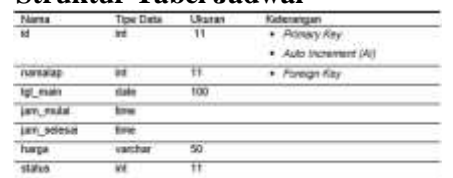

Gambar 19 Struktur Tabel Jadwal

#### **Struktur Tabel Pemesanan**

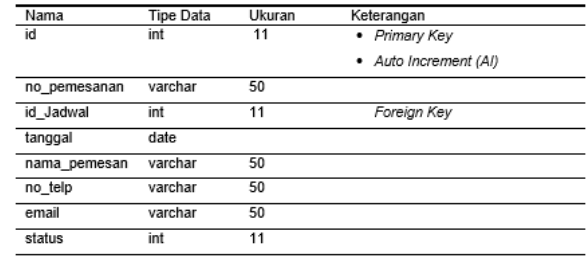

Gambar 20 Struktur Tabel Pemesanan

#### **Struktur Tabel Pembayaran**

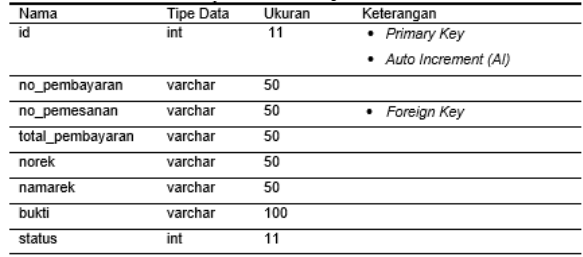

Gambar 21 Struktur Tabel Pembayaran

#### **D. Pembangunan** *Prototype*

# **1. Prototype Antarmuka Pendaftaran Pelanggan**

Pada *prototype* antarmuka pendaftaran pelanggan terdapat kolom untuk memasukan data diri pelanggan seperti nama lengkap, no. telepon, email dan juga nama pengguna beserta kata sandi. Tombol "Daftar" untuk melakukan pendaftaran akun dan menyimpannya di dalam *database*. Setelah pelanggan melakukan registrasi akun maka pelanggan akan dikembalikan lagi pada halaman *log in* untuk mengisi kolom *log in* sesuai dengan nama pengguna dan kata sandi yang telah didaftarkan sebelumnya. Berikut merupakan tampilan *prototype* antarmuka halaman pendaftaran pelanggan:

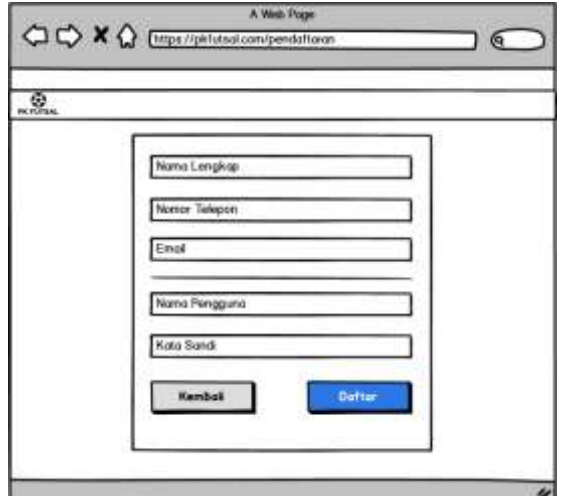

Gambar 22 *Prototype* Antarmuka Pendaftaran Pelanggan

# **2.** *Prototype* **Antarmuka** *Log In* **Pelanggan**

Pada *prototype* antarmuka *log in* pelanggan terdapat kolom untuk memasukan nama pengguna dan kata sandi. Tombol "Masuk" untuk melakukan validasi akun pada *database* apakah data tersebut terdapat di dalam *database* atau tidak. Tombol "Daftar" akan mengakses halaman pendaftaran pengguna baru. Berikut merupakan tampilan dari *prototype* antarmuka halaman *log in*  pelanggan:

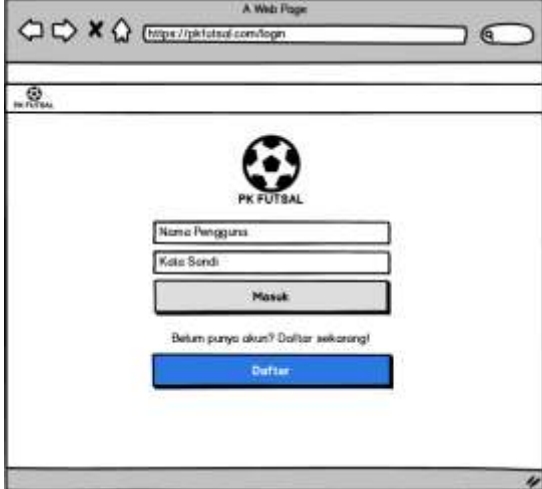

Gambar 23 *Prototype* Antarmuka *Log In* Pelanggan

# **3.** *Prototype* **Antarmuka Cek Ketersediaan Lapangan**

Pada tampilan beranda terdapat kolom untuk memilih lapangan futsal dan

memilih jadwal bermain yang diinginkan pelanggan. Tombol "Cek Ketersediaan" untuk melakukan mengecek ketersediaan jadwal yang dipilih oleh pelanggan apakah jadwal tersebut tersedia didalam *database* atau tidak. Jika tersedia maka jadwal beserta lapangan yang dipilih sebelumnya akan muncul di daftar jadwal yang tersedia di bawah kolom cek ketersediaan jadwal. Berikut tampilan *prototype* antarmuka cek ketersediaan lapangan:

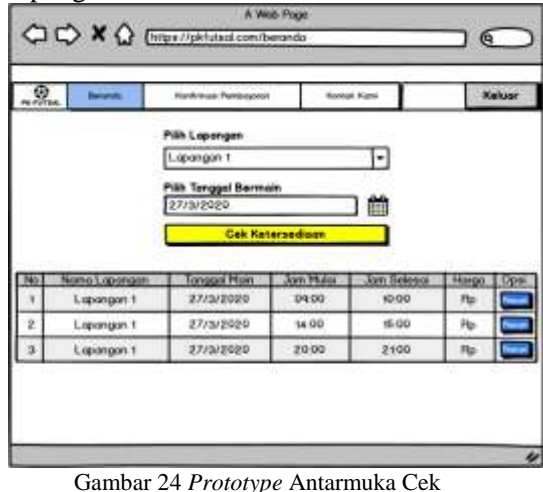

Ketersediaan Lapangan

# **4.** *Prototype* **Antarmuka Halaman Pemesanan Lapangan**

Pada *prototype* antarmuka halaman pemesanan lapangan terdapat informasi mengenai keterangan jadwal yang dipilih, kemudian disebelahnya terdapat kolom untuk memasukkan nama pemesan, no. telepon, dan email. Tombol "Lanjut" untuk menuju halaman selanjutnya (halaman tagihan pembayaran/*invoice*). Berikut merupakan tampilan *prototype* antarmuka halaman pemesanan lapangan:

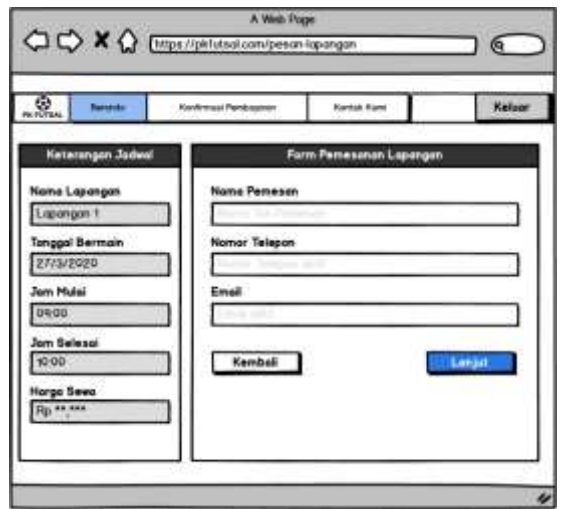

Gambar 25 *Prototype* Antarmuka Halaman Pemesanan Lapangan

# **5.** *Prototype* **Antarmuka Halaman Tagihan Pembayaran/***Invoice*

Pada *prototype* antarmuka halaman tagihan pembayaran/*invoice* berisikan nomor pemesanan serta total pembayaran yang pelanggan harus bayarkan. Berikut merupakan tampilan *prototype* antarmuka halaman tagihan pembayaran/*invoice*:

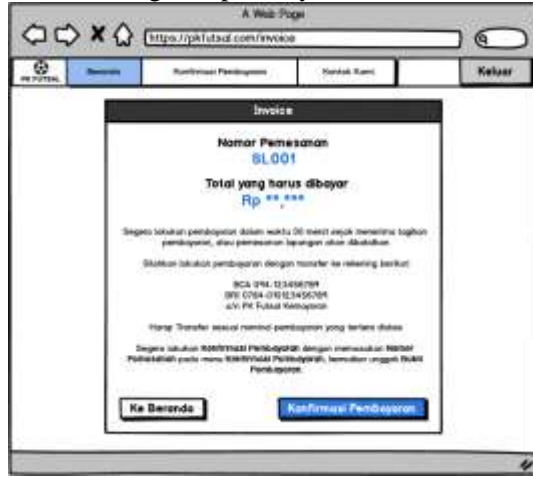

Gambar 26 *Prototype* Antarmuka Halaman Tagihan Pembayaran

# **6.** *Prototype* **Antarmuka Halaman Konfirmasi Pembayaran**

Pada *prototype* antarmuka halaman konfirmasi pembayaran berisikan kolom untuk menginput nomor pemesanan yang dimiliki pelanggan, ketika pelanggan sudah menginputkan nomor pemesanannya dan mengklik tombol

"Cek Nomor Pemesanan" maka sistem akan menampilkan info detail pemesanan dan status pembayaran. Setelah itu pelanggan dapat melakukan konfirmasi pembayaran dengan melengkapi data untuk mengunggah bukti pembayaran dengan mengklik tombol "Unggah Bukti". Jika pelanggan ingin membatalkan pemesanan maka pelanggan hanya perlu mengklik tombol "Batalkan Pemesanan". Berikut merupakan tampilan *prototype* antarmuka halaman konfirmasi pembayaran dan info detail pemesanan:

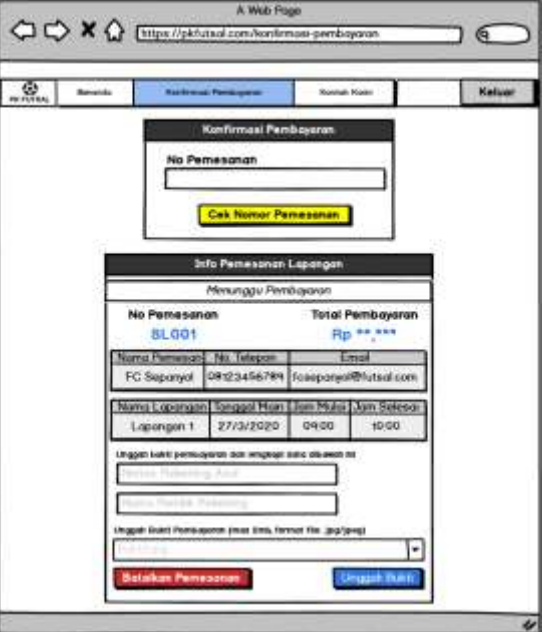

Gambar 27 *Prototype* Antarmuka Halaman Konfirmasi Pembayaran

# **7.** *Prototype* **Antarmuka Kelola Lapangan**

Pada *prototype* antarmuka kelola lapangan oleh admin terdapat menu untuk mengakses halaman kelola lapangan, kelola jadwal, transaksi: daftar pemesanan dan daftar pembayaran, dan juga ada tombol untuk keluar *(log out)*. Pada tampilan halaman kelola lapangan berisikan data daftar lapangan yang tersedia. Tombol "Tambah Lapangan" digunakan untuk menambah lapangan yang dapat beroperasi. Kemudian dari setiap daftar lapangan, terdapat opsi untuk mengubah nama lapangan dan menghapus lapangan tersebut. Berikut merupakan

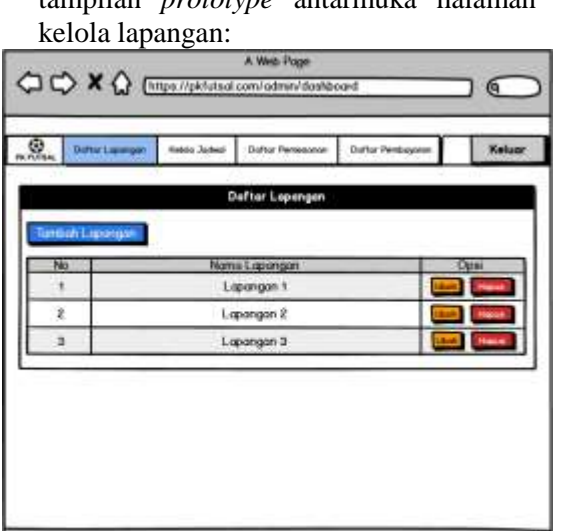

tampilan *prototype* antarmuka halaman

| .Ձ. | / Defiter Lapengan    | <b>Webbar Judest</b> | <b>Distroy Personator</b> |            | <b>Duftsr Pentuganan</b> |       | Keluar |
|-----|-----------------------|----------------------|---------------------------|------------|--------------------------|-------|--------|
|     |                       |                      | <b>Defter Jednal</b>      |            |                          |       |        |
|     | Turrisch Judwal       | Highia Semuir Data   |                           |            |                          |       |        |
|     | <b>Nomo Lapiongen</b> | Tunggal Than         | <b>CAL PERU</b>           | on Selecce | <b>Hongs</b>             | Rafie |        |
|     | Lapangue 1            | griaupoge-           | OWDO                      | 10:00      | Rp.                      |       |        |
| z   | Listengen 9           | <b>ZTISHEOED</b>     | 14.00                     | 16.00      | ng                       |       |        |
|     | Listenger 7           | ancurate:            | zone.                     | 23.50      | m                        |       |        |
|     | <b>Edelergen 2:</b>   | аэталгово-           | 10:00                     | ttes       |                          |       |        |
|     |                       |                      |                           |            |                          |       |        |
|     |                       |                      |                           |            |                          |       |        |
|     |                       |                      |                           |            |                          |       |        |

 $\overline{\mathcal{U}}$ Gambar 28 *Prototype* Antarmuka Kelola Lapangan

### **8. Prototype Antarmuka Kelola Jadwal**

Pada *prototype* antarmuka kelola jadwal oleh admin terdapat menu untuk mengakses halaman kelola lapangan, kelola jadwal, transaksi: daftar pemesanan dan daftar pembayaran, dan juga ada tombol untuk keluar *(log out)*. Pada tampilan kelola jadwal berisi data daftar jadwal yang tersedia. Tombol "Tambah Jadwal" digunakan untuk menambah jadwal yang nantinya dapat dipesan oleh pelanggan. Tombol "Hapus Semua Data" digunakan untuk menghapus semua data yang ada pada tabel tersebut. Kemudian dari setiap daftar jadwal, terdapat opsi untuk mengubah jadwal, menghapus jadwal, mengunci, melepas kunci, dan *booked* jadwal tersebut. Berikut merupakan tampilan *prototype* antarmuka halaman kelola jadwal:

Gambar 29 *Prototype* Antarmuka Kelola Jadwal

# **9.** *Prototype* **Antarmuka Daftar Pemesanan**

Pada *prototype* antarmuka daftar pemesanan terdapat menu untuk mengakses halaman kelola lapangan, kelola jadwal, transaksi: daftar pemesanan dan daftar pembayaran, dan juga ada tombol untuk keluar *(log out)*. Pada tampilan daftar pemesanan terdapat tabel yang berisi data pemesanan lapangan yang dilakukan oleh pelanggan yaitu meliputi no. pemesanan, tanggal transaksi, nama lapangan yang dipesan, tanggal main, jam mulai, jam selesai, nama pemesan, no. telepon dan email. Tombol "Hapus Semua Data" digunakan untuk menghapus semua data yang ada pada tabel tersebut. Kemudian dari setiap daftar pemesanan, terdapat keterangan status pemesanan tersebut telah selesai dan belum selesai. Berikut merupakan tampilan *prototype*  antarmuka halaman daftar pemesanan:

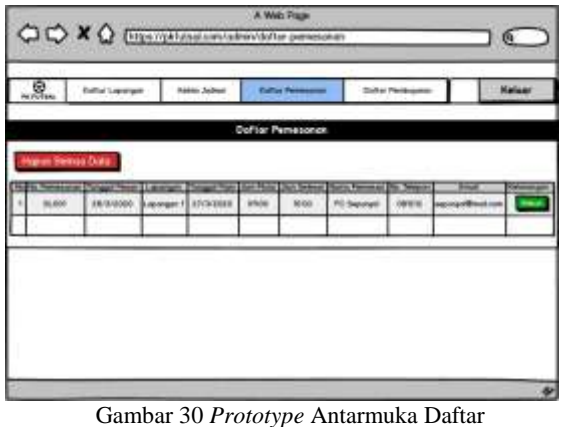

Pemesanan

# **10.***Prototype* **Antarmuka Daftar**

**Pembayaran** *prototype* antarmuka daftar pembayaran terdapat menu untuk mengakses halaman kelola lapangan, kelola jadwal, transaksi: daftar pemesanan dan daftar pembayaran, dan juga ada tombol untuk keluar *(log out)*. Pada tampilan daftar pembayaran terdapat tabel yang berisi data pembayaran yang dilakukan pelanggan yaitu meliputi no. Pembayaran, no. pemesanan, total pembayaran, no. rekening asal, nama pemilik rekening dan bukti pembayaran. Tombol "Hapus Semua Data" digunakan untuk menghapus semua data yang ada pada tabel tersebut. Kemudian dari setiap daftar pembayaran, terdapat opsi untuk mengubah status pembayaran yaitu konfirmasi/terima, tolak dan batalkan pembayaran (pemesanan). Berikut merupakan *prototype* tampilan antarmuka halaman daftar pembayaran:

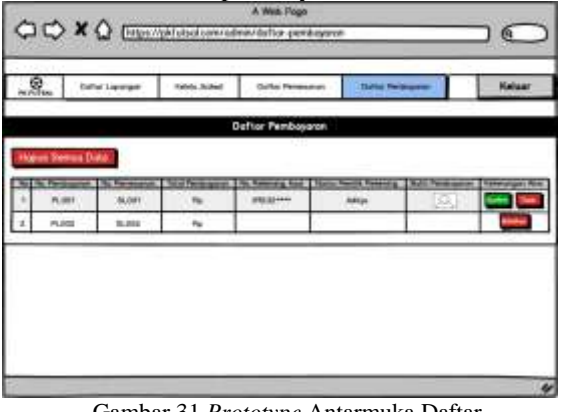

Gambar 31 *Prototype* Antarmuka Daftar Pemesanan

# **11.** *Prototype* **Antarmuka Struk Pemesanan**

Tampilan struk pemesanan berisi data jadwal lapangan yang sudah dipesan seperti tanggal pemesanan, nama pemesan, tanggal main, jam mulai, jam selesai, nama lapangan dan total pembayaran lapangan futsal. Berikut merupakan tampilan *prototype* antarmuka halaman struk pemesanan:

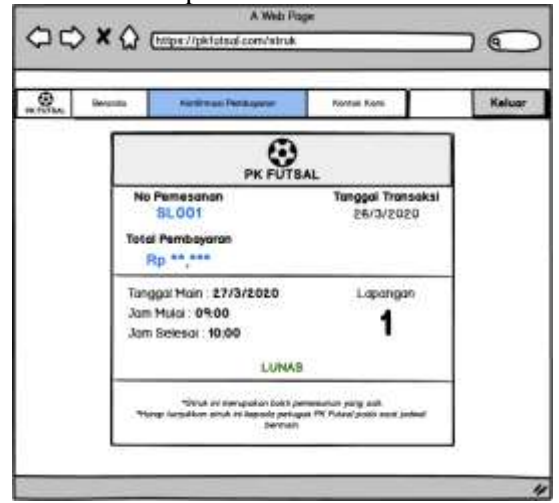

Gambar 32 *Prototype* Antarmuka Struk Pemesanan

# **E. Hasil Pemrograman**

# **1. Antarmuka Halaman Pendaftaran Pelanggan**

Halaman pendaftaran pelanggan adalah halaman untuk pelanggan mendaftarkan akun baru. Terdapat kolom untuk memasukan data diri pelanggan seperti nama lengkap, no. telepon, email dan juga nama pengguna beserta kata sandi. Tombol "Daftar" pada untuk melakukan pendaftaran akun dan menyimpannya di dalam *database*. Setelah pelanggan melakukan registrasi akun maka pelanggan akan menuju ke halaman *log in* untuk mengisi kolom *log in* sesuai dengan nama pengguna dan kata sandi yang telah didaftarkan sebelumnya. Berikut merupakan tampilan antarmuka halaman pendaftaran pelanggan:

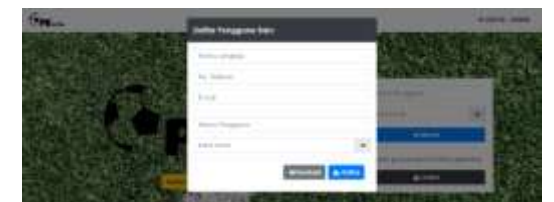

Gambar 33 Antarmuka Halaman Pendaftaran Pelanggan

# **2. Antarmuka Halaman** *Log In* **Pelanggan**

Halaman *log in* pelanggan adalah halaman untuk akses masuk bagi pelanggan. Tombol "Masuk" untuk validasi akun pada *database* apakah nama pengguna dan kata sandi yang dimasukkan pada kolom *log in* terdaftar di dalam *database* atau tidak. Tombol "Daftar" untuk menuju ke halaman pendaftaran pelanggan. Tombol "Log In Admin" untuk menuju ke halaman *log in* admin. Jika berhasil melewati proses *log in*, maka pelanggan akan menuju ke halaman utama pelanggan, yaitu halaman beranda. Berikut adalah tampilan antarmuka halaman *log in*  pelanggan:

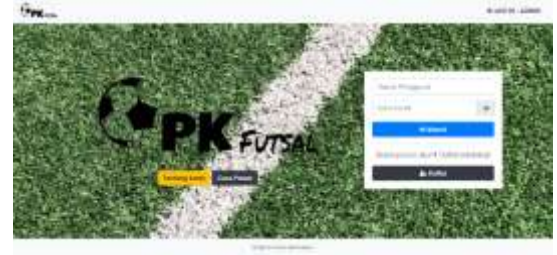

Gambar 34 Antarmuka Halaman *Log In* Pelanggan

#### **3. Antarmuka Halaman Cek Ketersediaan Lapangan**

Pada tampilan halaman beranda (cek ketersediaan lapangan) terdapat kolom untuk memilih lapangan futsal dan memilih jadwal bermain yang diinginkan pelanggan. Tombol "Cek Ketersediaan" untuk melakukan mengecek ketersediaan jadwal yang dipilih oleh pelanggan apakah jadwal tersebut tersedia didalam *database* atau tidak. Jika tersedia maka jadwal beserta lapangan yang dipilih sebelumnya akan muncul di daftar jadwal yang tersedia di bawah kolom cek ketersediaan jadwal. Berikut tampilan antarmuka cek ketersediaan lapangan:

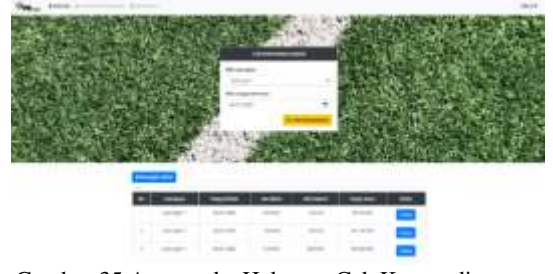

Gambar 35 Antarmuka Halaman Cek Ketersediaan Lapangan

# **4. Antarmuka Halaman Pemesanan Lapangan**

Pada tampilan antarmuka halaman pemesanan lapangan terdapat informasi mengenai keterangan jadwal yang dipilih, kemudian disebelahnya terdapat kolom untuk memasukkan nama pemesan, no. telepon, dan email. Tombol "Lanjut" untuk menuju halaman selanjutnya (halaman tagihan pembayaran/*invoice*). Berikut merupakan tampilan antarmuka halaman pemesanan lapangan:  $G_{\text{max}}$  . where

| a noti salamani    | O'ROM-Harbour Lateraler |  |  |  |  |
|--------------------|-------------------------|--|--|--|--|
| <b>Normal</b> Six  |                         |  |  |  |  |
|                    | $\cdots$                |  |  |  |  |
|                    | านาคม                   |  |  |  |  |
| $\overline{1}$     |                         |  |  |  |  |
|                    |                         |  |  |  |  |
|                    |                         |  |  |  |  |
| FT.Edmont          |                         |  |  |  |  |
| <b>NOCE REF</b>    |                         |  |  |  |  |
| <b>Beige Issue</b> |                         |  |  |  |  |
|                    |                         |  |  |  |  |

Gambar 36 Antarmuka Halaman Pemesanan Lapangan

#### **5. Antarmmuka Halaman Tagihan Pembayaran/***Invoice*

Pada tampilan antarmuka halaman tagihan pembayaran/*invoice* berisikan nomor pemesanan serta total pembayaran yang pelanggan harus bayarkan. Berikut merupakan tampilan antarmuka halaman tagihan pembayaran/*invoice*:

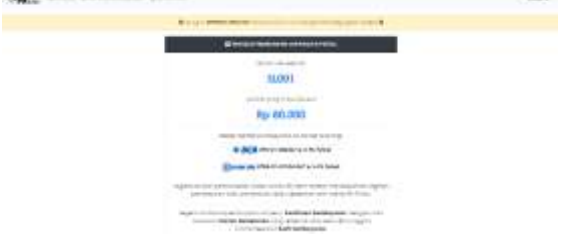

Gambar 37 Antarmuka Halaman Tagihan Pembayaran/*Invoice*

# **6. Antarmuka Halaman Konfirmasi Pembayaran**

Pada tampilan antarmuka halaman konfirmasi pembayaran berisikan kolom untuk menginput nomor pemesanan yang dimiliki pelanggan, ketika pelanggan sudah menginputkan nomor pemesanannya dan mengklik tombol "Cek Nomor Pemesanan" maka sistem akan menampilkan info detail pemesanan dan status pembayaran. Setelah itu pelanggan dapat melakukan konfirmasi pembayaran dengan melengkapi data untuk mengunggah bukti pembayaran dengan mengklik tombol "Unggah Bukti". Jika pelanggan ingin membatalkan pemesanan maka pelanggan hanya perlu mengklik tombol "Batalkan Pemesanan". Berikut merupakan tampilan antarmuka halaman konfirmasi pembayaran dan info detail pemesanan:

|                                                                                                    | <b>O Detail Femerinson Ando</b>                                                                                                    |                        |               |  |  |
|----------------------------------------------------------------------------------------------------|----------------------------------------------------------------------------------------------------|------------------------|---------------|--|--|
|                                                                                                    | $-3.14$                                                                                                    | inggi hintoyomi @      |               |  |  |
|                                                                                                    | Eagers (Blocken permissioner stylig) is additional parameter instruction (Half or supplying parameter ship)<br>periestrian plan dilafakan idah Adres PEFutas. |                        |               |  |  |
|                                                                                                    | Nigrap baroler perchayance he numer relating:<br><b>A BOB</b> prochi-dilately and PK Folson<br><b>STARACHE</b> Information but any W. Peter-                  |                        |               |  |  |
| Nomer Femalonan                                                                                                    |                                                                                                    | total pembayaran       |               |  |  |
| <b>SLOD1</b>                                                                                                    |                                                                                                    | Rp 80.000              |               |  |  |
| O Detail Pemesan:                                                                                                    |                                                                                                    |                        |               |  |  |
| Nama Femevan                                                                                                    | No Teleport-                                                                                                    | <b>Firmal</b>          |               |  |  |
| FC Sepanyol                                                                                                    | 3813100000                                                                                                    | fateparixar@futbal.com |               |  |  |
| <b>B Datali Jodwal Lapasgon</b>                                                                                                    |                                                                                                    |                        |               |  |  |
| Noma Lapongon                                                                                                    | Transport Mode                                                                                                    | <b>Jons Makel</b>      | John Seleses: |  |  |
| Lapangan 1                                                                                                    | 2020-04-21                                                                                                    | 09:00:00               | 1010100-      |  |  |
| @ Konfernesi Fereiboy aran                                                                                                    |                                                                                                    |                        |               |  |  |
|                                                                                                    | - 11<br>24 Abrahim starter side was responsibled that they                                                                                                    |                        |               |  |  |
| <b>Bisman Debassing Assi</b>                                                                                                    |                                                                                                    |                        |               |  |  |
| <b>Rigons Principal Automobile</b>                                                                                                   |                                                                                                    |                        |               |  |  |
|                                                                                                    |                                                                                                    |                        |               |  |  |
| Bakk Pommanowan (Theman fits playing most over 2 200)<br>Rustman Ento Build Printed powers for front lense about fisher behindularly |                                                                                                    |                        |               |  |  |

Gambar 38 Antarmuka Halaman Konfirmasi Pembayaran

# **7. Antarmuka Halaman Kelola Lapangan**

Halaman kelola lapangan terdapat menu untuk mengakses menuju ke

halaman kelola lapangan, kelola jadwal, transaksi: daftar pemesanan dan daftar pembayaran, dan juga ada tombol untuk keluar *(log out)*. Pada tampilan halaman kelola lapangan berisi data daftar lapangan yang tersedia. Tombol "Tambah Lapangan" digunakan untuk menambah lapangan yang dapat beroperasi. Tombol "Hapus Semua Data" digunakan untuk menghapus semua data pada tabel. Kemudian dari setiap daftar lapangan, terdapat opsi untuk mengubah nama lapangan dan menghapus lapangan tersebut. Berikut merupakan tampilan antarmuka halaman kelola lapangan: **State of** 

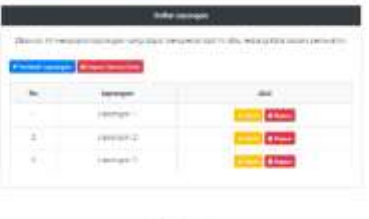

Gambar 39 Antarmuka Halaman Kelola Lapangan

# **8. Antarmuka Halaman Kelola Jadwal**

Halaman kelola jadwal terdapat menu untuk mengakses menuju ke halaman kelola lapangan, kelola jadwal, transaksi: daftar pemesanan dan daftar pembayaran, dan juga ada tombol untuk keluar *(log out)*. Pada tampilan halaman kelola jadwal berisi data daftar jadwal yang tersedia. Tombol "Tambah Jadwal" digunakan untuk menambah jadwal yang nantinya dapat dipesan oleh pelanggan. Tombol "Hapus Semua Data" digunakan untuk menghapus semua data yang ada pada tabel tersebut. Kemudian dari setiap daftar jadwal, terdapat opsi untuk mengubah jadwal, menghapus jadwal, dan mengunci/*book* jadwal tersebut jika sudah terpesan oleh pelanggan. Berikut merupakan tampilan antarmuka halaman kelola jadwal:

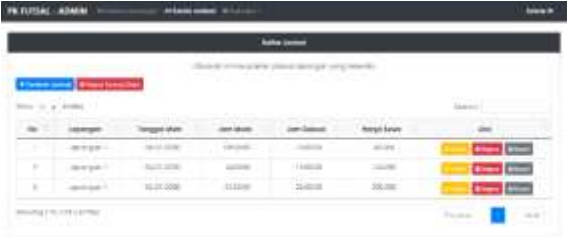

Gambar 40 Antarmuka Halaman Kelola Jadwal

# **9. Antarmuka Halaman Daftar Pemesanan**

Halaman daftar pemesanan terdapat menu untuk mengakses menuju ke halaman kelola lapangan, kelola jadwal, transaksi: daftar pemesanan dan daftar pembayaran, dan juga ada tombol untuk keluar *(log out)*. Pada tampilan daftar pemesanan terdapat tabel yang berisi data transaksi pemesanan lapangan yang dilakukan oleh pelanggan yaitu meliputi no. pemesanan, tanggal transaksi, lapangan yang dipesan, tanggal main, jam mulai, jam selesai, nama pemesan, no. telepon dan email. Tombol "Hapus Semua Data" digunakan untuk menghapus semua data yang ada pada tabel tersebut. Kemudian dari setiap daftar pemesanan, terdapat status selesai jika pemesanan tersebut telah diselesaikan dan status belum selesai jika pemesanan tersebut belum diselesaikan. Berikut merupakan tampilan antarmuka halaman daftar pemesanan dengan kondisi pemesanan tersebut telah selesai:

| <br>----     |                      |  |                                                  |  |  |  |  |              |                                                                                                    |  |
|--------------|----------------------|--|--------------------------------------------------|--|--|--|--|--------------|----------------------------------------------------------------------------------------------------|--|
| based on the |                      |  |                                                  |  |  |  |  |              |                                                                                                    |  |
|              |                      |  |                                                  |  |  |  |  | <b>Sider</b> |                                                                                                    |  |
|              |                      |  |                                                  |  |  |  |  |              | Automotive Automatic Automotive Automotive Check of the Automotive Automotive Automotive Automotive Automotive |  |
| 74           |                      |  | 10 SASE same) hills joint that them benefit word |  |  |  |  |              |                                                                                                    |  |
|              | as I to 2-14 testes. |  |                                                  |  |  |  |  |              |                                                                                                    |  |

Gambar 41 Antarmuka Halaman Daftar Pemesanan

# **10.Antarmuka Halaman Daftar Pembayaran**

Halaman daftar pembayaran terdapat menu untuk mengakses menuju ke halaman daftar lapangan, kelola jadwal, transaksi: daftar pemesanan dan daftar

pembayaran, dan juga ada tombol untuk keluar *(log out)*. Pada tampilan daftar pembayaran terdapat tabel yang berisi data transaksi pembayaran yang dilakukan pelanggan yaitu meliputi no. pembayaran, no. pemesanan, total pembayaran, no. rekening asal, nama pemilik rekening, dan bukti pembayaran. Tombol "Hapus Semua Data" digunakan untuk menghapus semua data yang ada pada tabel tersebut. Kemudian dari setiap daftar pembayaran, terdapat opsi untuk mengubah status pembayaran yaitu konfirmasi/terima, tolak pembayaran, dan batalkan pembayaran. Opsi batalkan pembayaran sekaligus juga membatalkan pemesanan yang dilakukan pelanggan. Berikut merupakan tampilan antarmuka halaman daftar pembayaran:

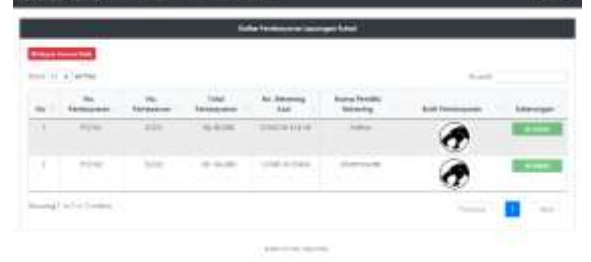

Gambar 42 Antarmuka Halaman Daftar Pembayaran

#### **11.Antarmuka Struk Pemesanan**

Tampilan struk pemesanan berisi data jadwal lapangan yang sudah dipesan seperti tanggal pemesanan, nama pemesan, tanggal main, jam mulai, jam selesai, nama lapangan dan total pembayaran lapangan futsal. Berikut merupakan tampilan antarmuka halaman struk pemesanan:

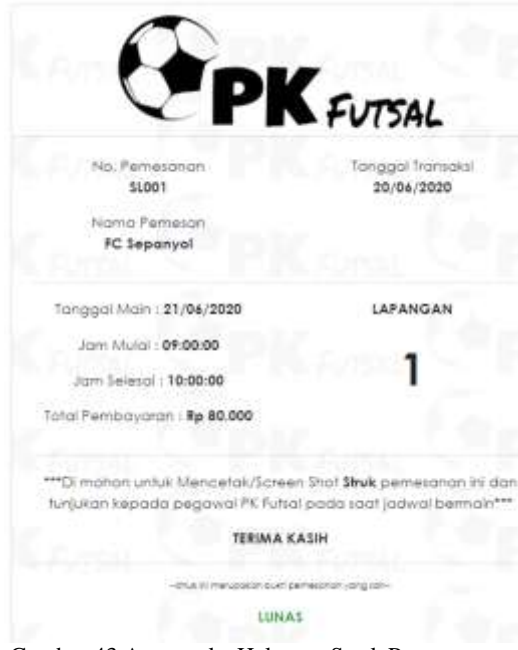

Gambar 43 Antarmuka Halaman Struk Pemesanan

#### **F. Pengujian Sistem**

Pengujian yang dilakukan peneliti menggunakan *Black-Box Testing*. *Black-Box Testing* dilakukan langsung kepada pengguna akhir terhadap fungsi dari setiap menu, yaitu *log in* dari setiap pengguna, melihat ketersediaan jadwal lapangan, pendaftaran akun pelanggan, tambah data lapangan, tambah data jadwal, melakukan konfirmasi serta penolakan pembayaran pelanggan. Pengujian ini dilakukan peneliti untuk mengevaluasi sistem yang telah dibangun yaitu sistem sesuai dengan harapan dan kebutuhan fungsional yang ingin dicapai.

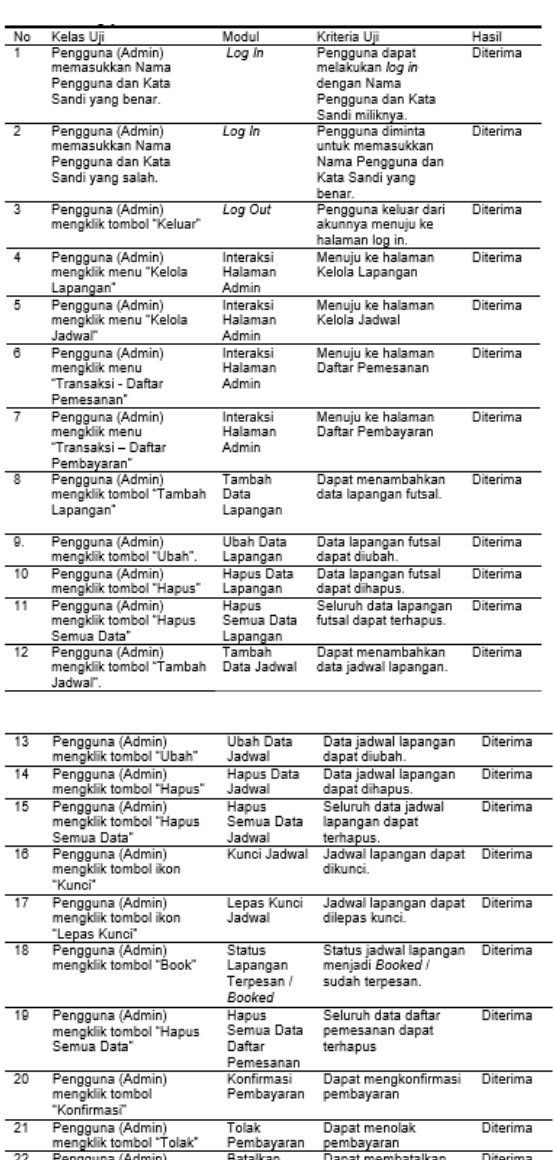

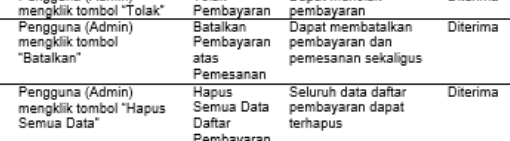

Gambar 44 Hasil Pengujian Sistem Admin

 $\overline{a}$ 

 $\overline{23}$ 

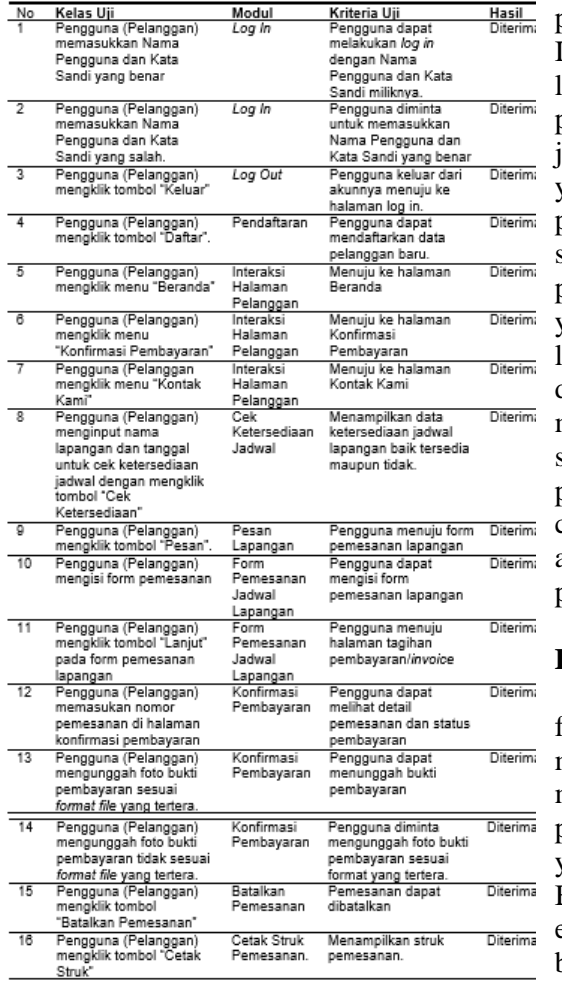

Gambar 45 Hasil Pengujian Sistem Pelanggan

# **IV. SIMPULAN**

#### **A. Simpulan**

Berdasarkan hasil penelitian mengenai sistem pemesanan *online* lapangan futsal berbasis *web* pada PK Futsal yang telah dilakukan maka dapat disimpulkan bahwa sistem tersebut merupakan sebuah sistem yang menghubungkan antara calon pemesan lapangan futsal dengan pihak PK Futsal tanpa perlu adanya tatap muka secara langsung dalam hal untuk memesan lapangan futsal di PK Futsal itu sendiri. Sistem yang dihasilkan dapat digunakan untuk mengelola data jadwal lapangan, data transaksi pemesanan dan pembayaran, menampilkan jadwal sewa lapangan yang tersedia serta calon pemesan dapat juga melakukan

pemesanan jadwal lapangan tersebut. Informasi tentang ketersediaan jadwal lapangan sangat penting bagi calon pemesan lapangan untuk mengetahui jadwal lapangan pada waktu kapan saja yang tersedia sebelum melakukan pemesanan lapangan. Hal tersebut tentu saja dapat menghemat penggunaan biaya perjalanan dan tenaga calon pemesan yang ingin melakukan pemesanan lapangan, jika dibandingkan dengan datang langsung ke lokasi untuk mengecek ketersediaan jadwal yang sebelumnya tidak diketahui calon pemesan apakah jadwal yang diinginkan calon pemesan itu benar-benar tersedia atau tidaknya sebelum melakukan pemesanan jadwal lapangan futsal.

#### **B. Saran**

Sistem pemesanan online lapangan futsal berbasis web pada PK Futsal ini masih memiliki beberapa kekurangan dan masih memiliki ruang untuk pengembangan serta mendapatkan sistem yang jauh lebih sempurna dari sebelumnya. Berdasarkan dari hasil pengujian dan evaluasi, maka peneliti memberikan beberapa saran untuk pengembangan sistem selanjutnya, yaitu:

- Menghadirkan fitur komunikasi *chatting* secara langsung antara pelanggan dan pihak PK Futsal (*customer service*) di dalam sistem.
- Menghadirkan fitur "Lupa Kata Sandi" untuk membantu para pengguna sistem khususnya pelanggan yang lupa kata sandi akunnya.
- Menghadirkan fitur *Payment Gateway* untuk mempercepat dalam proses transaksi pembayaran.
- Menambahkan fitur untuk mengubah data diri sendiri pada akun pelanggan.
- Menambahkan fitur penambahan jadwal lapangan yang tersedia secara otomatis setiap harinya bagi admin.
- Menambahkan fitur *point/reward* kepada pelanggan yang telah

melakukan pemesanan lapangan lewat *web*.

*Methods*. North Carolina: North Carolina State University, 2010.

## **DAFTAR RUJUKAN**

- [1] A. Narlan, D. Tri Juniar, and H. Millah, "Pengembangan Instrumen Keterampilan Olahraga Futsal," *J. Siliwangi*, vol. 3, no. 2, p. 242, 2017.
- [2] P. Sidiarta, A. A. A. Putri Ardyanti, and I. G. J. Eka Putra, "Rancang Bangun Sistem Informasi Marketplace Penyewaan Lapangan Futsal Berbasis Web," *J. Pendidik. Teknol. Manaj. Inform.*, vol. 4, no. 2, p. 190, 2018.
- [3] A. Merdekawati, L. K. Rahayu, and W. Yulianti, "Sistem Informasi Penyewaan Lapangan Futsal Berbasis Web Pada Futsal Station Bekasi," *J. Pendidik. Teknol. dan Kejuru.*, vol. 16, no. 1, p. 21, 2019.
- [4] E. S. Soegoto and D. Y. Panggabean, "Building Futsal Competition System Based on Website to Increase Participants and Profit," *IOP Conf. Ser. Mater. Sci. Eng.*, vol. 1, no. 1, p. 1, 2018.
- [5] I. Maita and A. Adawiyah, "Sistem Informasi Reservasi Online Pada Guest House UIN Suska Riau Berbasiskan Web," *J. Ilm. Rekayasa dan Manaj. Sist. Inf.*, vol. 3, no. 1, p. 86, 2017.
- [6] Anhar, *Panduan Menguasai PHP & MySQL Secara Otodidak*. Jakarta: PT. Transmedia, 2010.
- [7] W. Gata and G. Gata, *Sukses Membangun Aplikasi Penjualan Dengan Java*. Jakarta: PT. Elex Media Komputindo, 2013.
- [8] Y. M. K. Ardhana, *Pemrograman PHP Code Igniter Blackbox*. Jakarta: Jasakom, 2014.
- [9] J. Enterprise, *Belajar Java, Database, dan Netbeans Dari Nol*. Jakarta: PT. Elex Media Komputindo, 2016.
- [10] A. Kadir, *Pengenalan Sistem Informasi*. Yogyakarta: Andi Yogyakarta, 2014.
- [11] Fathansyah, *Basis Data*. Bandung: Informatika, 2012.
- [12] R. S. Pressman, *Software Engineering A Practitioner's Approach*. New York: McGraw Hill Companies, 2010.
- [13] L. Williams, *A (Partial) Introduction to Software Engineering Practices and*